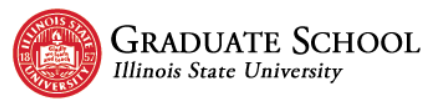

# <span id="page-0-0"></span>**Guidelines for Formatting Your Own Document**

Use these guidelines for constructing your own thesis or dissertation document. The goal of the document is to present your information in a professional manner. If you are using APA or MLA style, we recommend you use the [preformatted templates](https://grad.illinoisstate.edu/academics/thesis-dissertation/writing/) available on the Graduate School's website.

#### **Table of Contents**

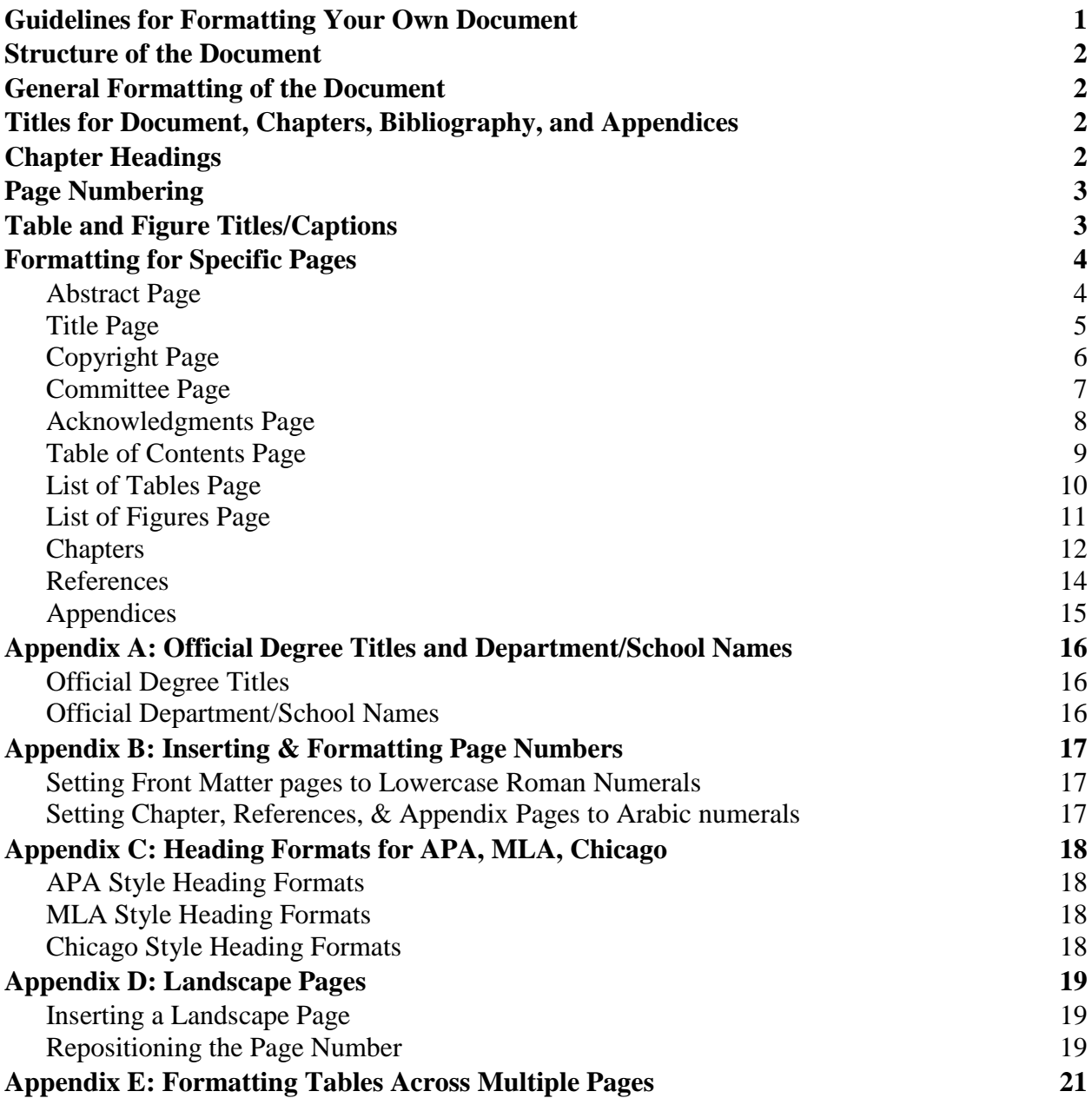

# <span id="page-1-0"></span>**Structure of the Document**

Both theses and dissertations consist of the same three major parts. The sections of each part must appear in the order shown.

Front Matter

- 1. Abstract Page
- 2. Title Page
- 3. Copyright Page
- 4. Committee Page
- 5. Acknowledgments Page (optional)
- 6. Table of Contents Page
- 7. List of Tables Page
- 8. List of Figures Page

Body

9. Chapters/Text - numerically ordered

Back Matter

- 10. References
- 11. Appendices alphabetically ordered

# <span id="page-1-1"></span>**General Formatting of the Document**

The formatting here applies to all aspects of the document. Exceptions to this formatting will be noted in the Formatting for Specific Pages section.

- All pages use 1" margins.
- Use the same font family and size throughout the entire document, including your headings.
- Use a standard font such as Arial, Calibri, Courier New, Georgia, or Times New Roman.
- All text, tables, and figures must be inside the margins.
- Use double-spacing throughout the document, including headings and titles
- Use Align Left to align all text the left margin.
- $\bullet$  Indent the first line of each paragraph by .5".

# <span id="page-1-2"></span>**Titles for Document, Chapters, Bibliography, and Appendices**

- Titles for the document, chapters, bibliography, and appendices are center aligned and in ALL CAPS.
- Long titles should be an inverted pyramid.
- Number chapter headings with uppercase Roman numerals.
- Number appendix headings with uppercase letters.
- All titles must match verbatim to their listings in the Table of Contents.

# <span id="page-1-3"></span>**Chapter Headings**

Follow your style's guidelines for correct formatting of headings with in each chapter.

- All chapter headings must match verbatim to their listings in the Table of Contents.
- Do not start a new page for each heading within a chapter. Text should be continuous throughout each chapter.

 Each heading and subheading must be followed by at least two lines of text on a page. If a heading or a heading and one line of text fall at the bottom of the page, move to the next page.

# <span id="page-2-0"></span>**Page Numbering**

- Page numbers should appear in the footer, center aligned, and at least .5" from the page's edge.
- Do not add titles, words, decorative hyphens, periods or other specialized features to the page numbers. See the Inserting and Formatting Page Numbers appendix for instructions on inserting and placement.

The following pages do not have page numbers:

- Abstract page
- Title page
- Copyright page
- Committee page

The following pages must use lowercase Roman numerals (i, ii, iii, etc.):

- Acknowledgments page (spelled **without** the letter e)
- Contents page
- Tables page
- Figures page

The following pages must use Arabic numerals (1, 2, 3, etc.):

- Chapters/Articles
- References
- Appendices

# <span id="page-2-1"></span>**Table and Figure Titles/Captions**

- Follow the rules of the style you are using throughout the document
- For tables that are across multiple pages (two or more pages) should have:
	- o (Table Continues) at the bottom of the table
	- o Table #, Continues (e.g. Table 5, Continues) above the table on the next page(s)
	- o Table heading row repeated on each subsequent page at the top of the table
	- o No bottom border/line appears until the very end of the table

# <span id="page-3-0"></span>**Formatting for Specific Pages**

The following pages have additional formatting requirements. These specifications **do not** supersede the overall document formatting unless explicitly noted.

#### <span id="page-3-1"></span>**Abstract Page**

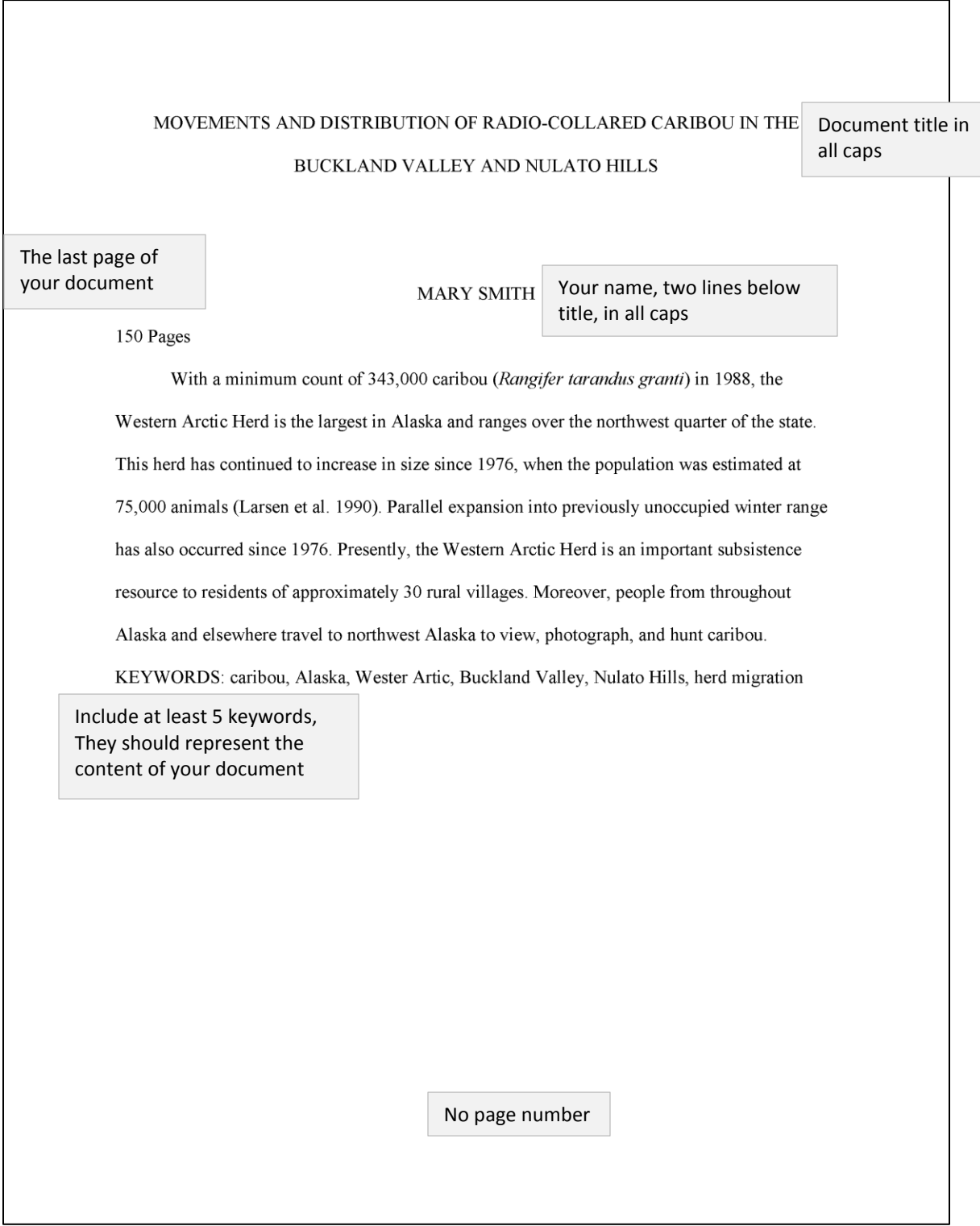

# <span id="page-4-0"></span>**Title Page**

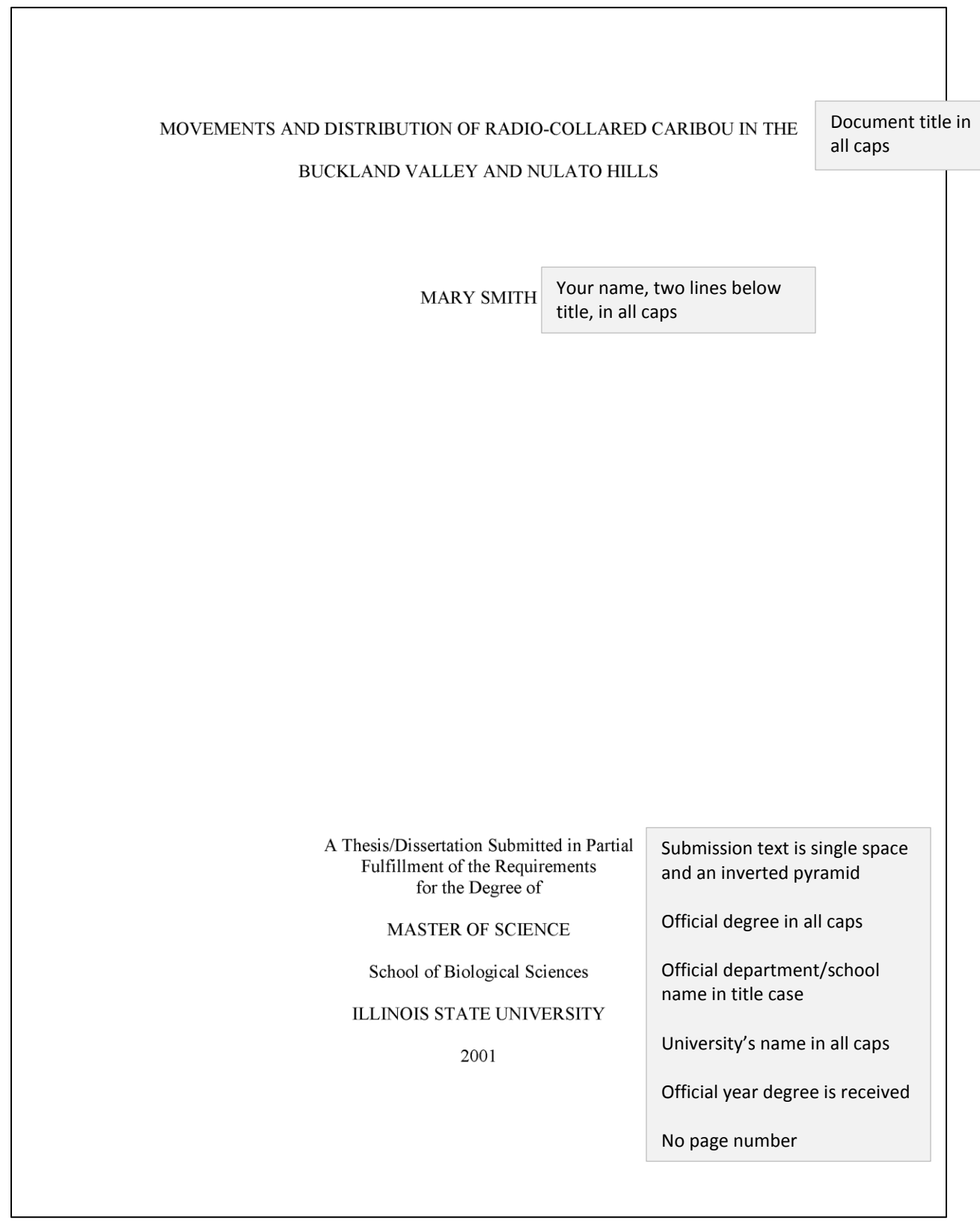

┑

# <span id="page-5-0"></span>**Copyright Page**

C 2001 Mary Smith

Only include

- Copyright symbol or the word Copyright
- Official year degree is received
- Your name in title case No page number

# <span id="page-6-0"></span>**Committee Page**

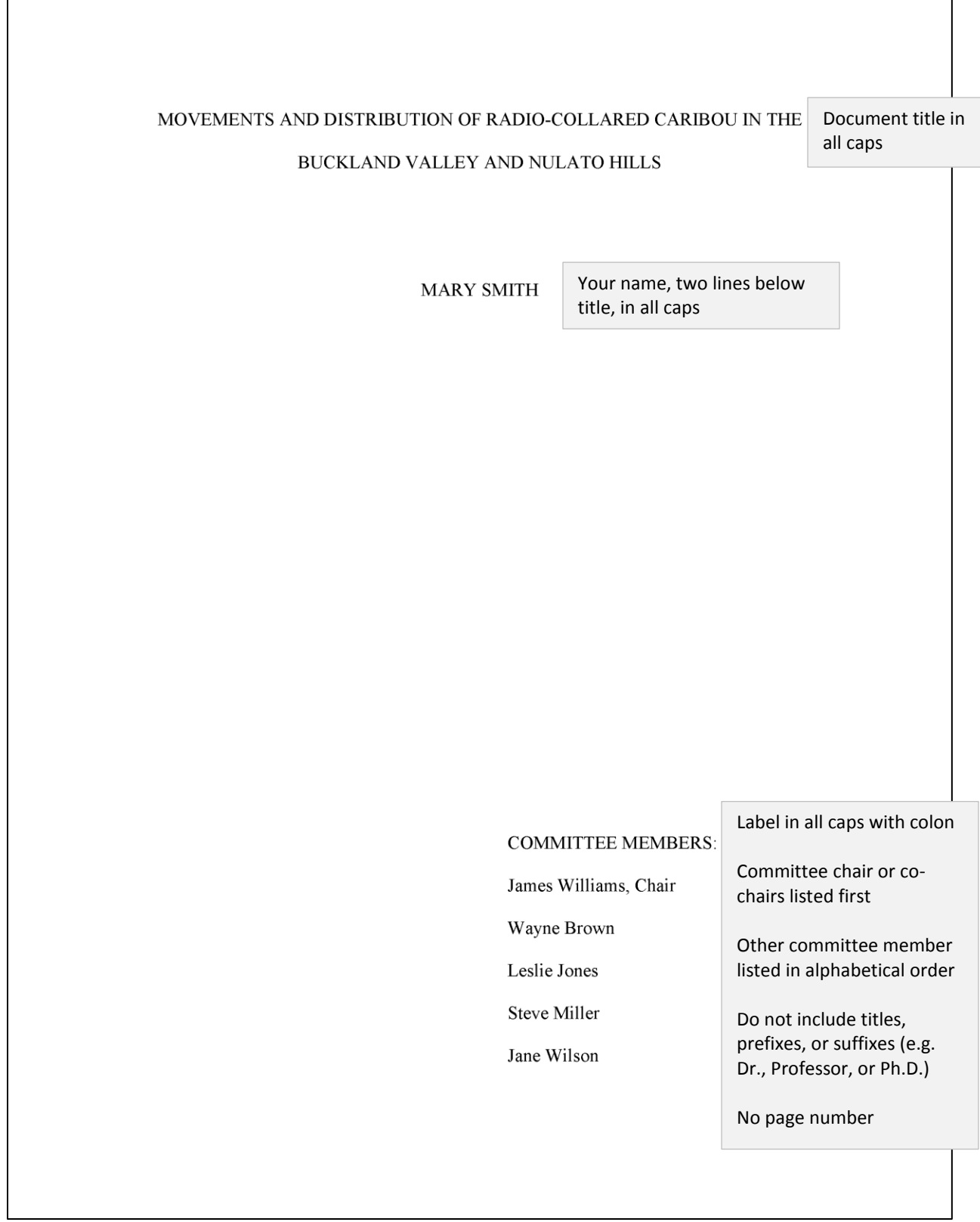

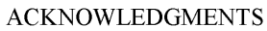

Page title in all caps No 'e' in Acknowledgments

<span id="page-7-0"></span>I thank J. Dau (ADFG-Kotzebue) for assisting with tracking and background information. V. Karmun and R. Brubaker (FWS-Kotzebue) assisted with tracking information and acted as

observers. Pilots J. Rood of Northwestern Aviation and T .Harold of Bering Air flew safe

missions under limited weather conditions. J. Hunter of the National Weather Service office in

Kotzebue provided weather information. L. Field (BLM-Fairbanks) prepared the reindeer

information. C. Bowne, student in an editing class at the University of Alaska Fairbanks, and H.

Brownell provided valuable editorial comments for this manuscript.

Paragraphs have first line indent of .5"

M. E. S.

Use only your initials

Text can be up to two pages long

Begins page numbering with lower case Roman numerals

 $\mathbf{i}$ 

# <span id="page-8-0"></span>**Table of Contents Page**

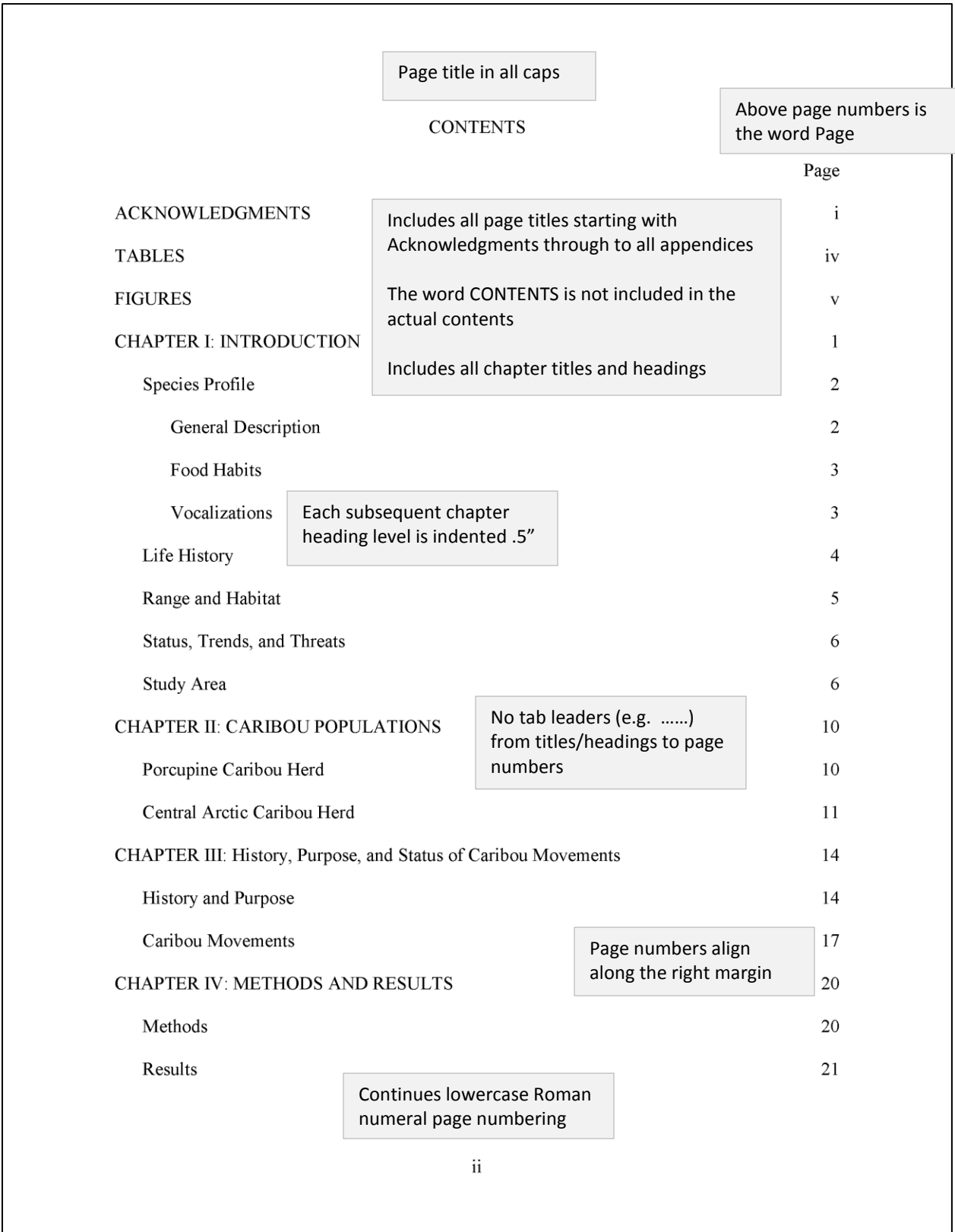

# <span id="page-9-0"></span>**List of Tables Page**

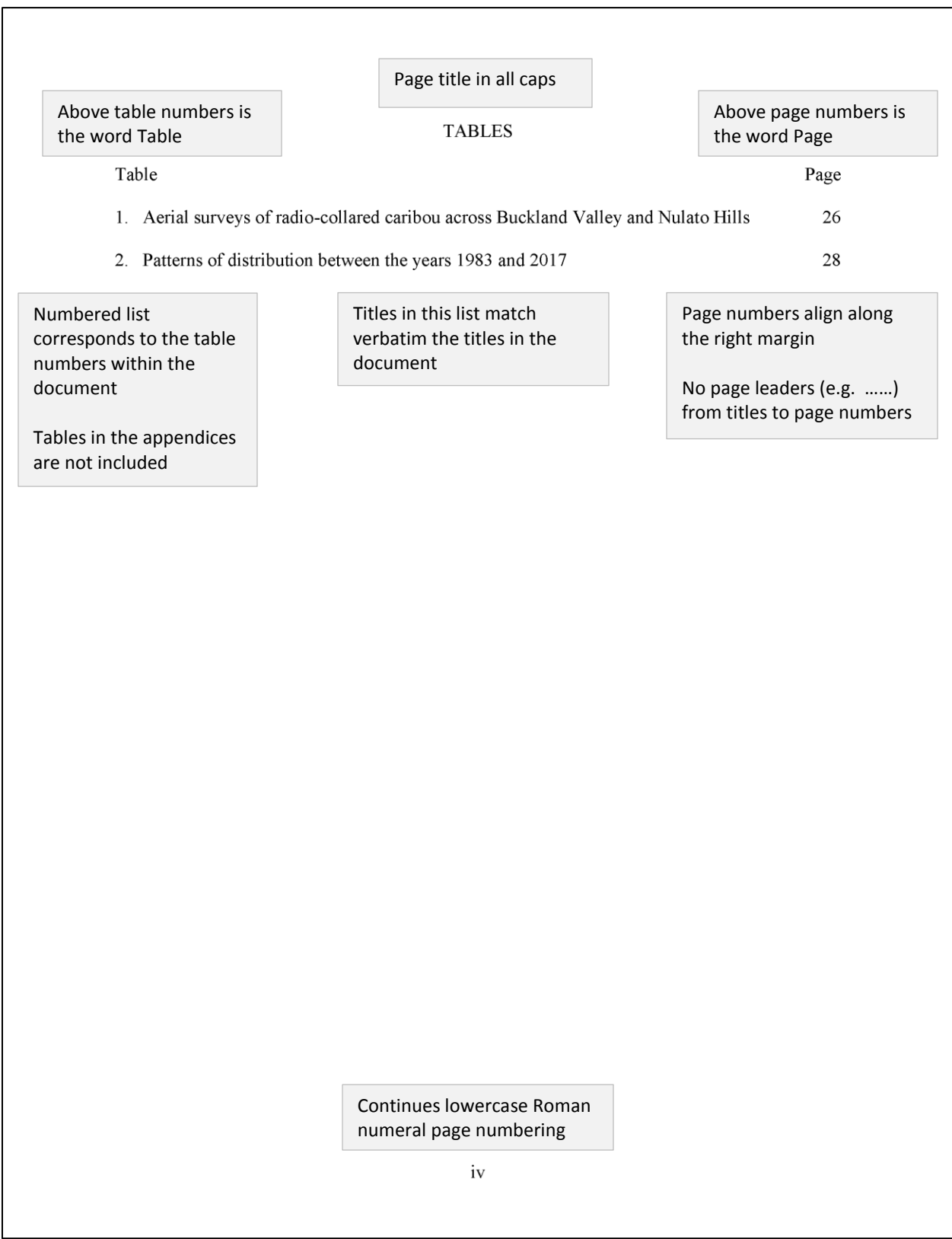

# <span id="page-10-0"></span>**List of Figures Page**

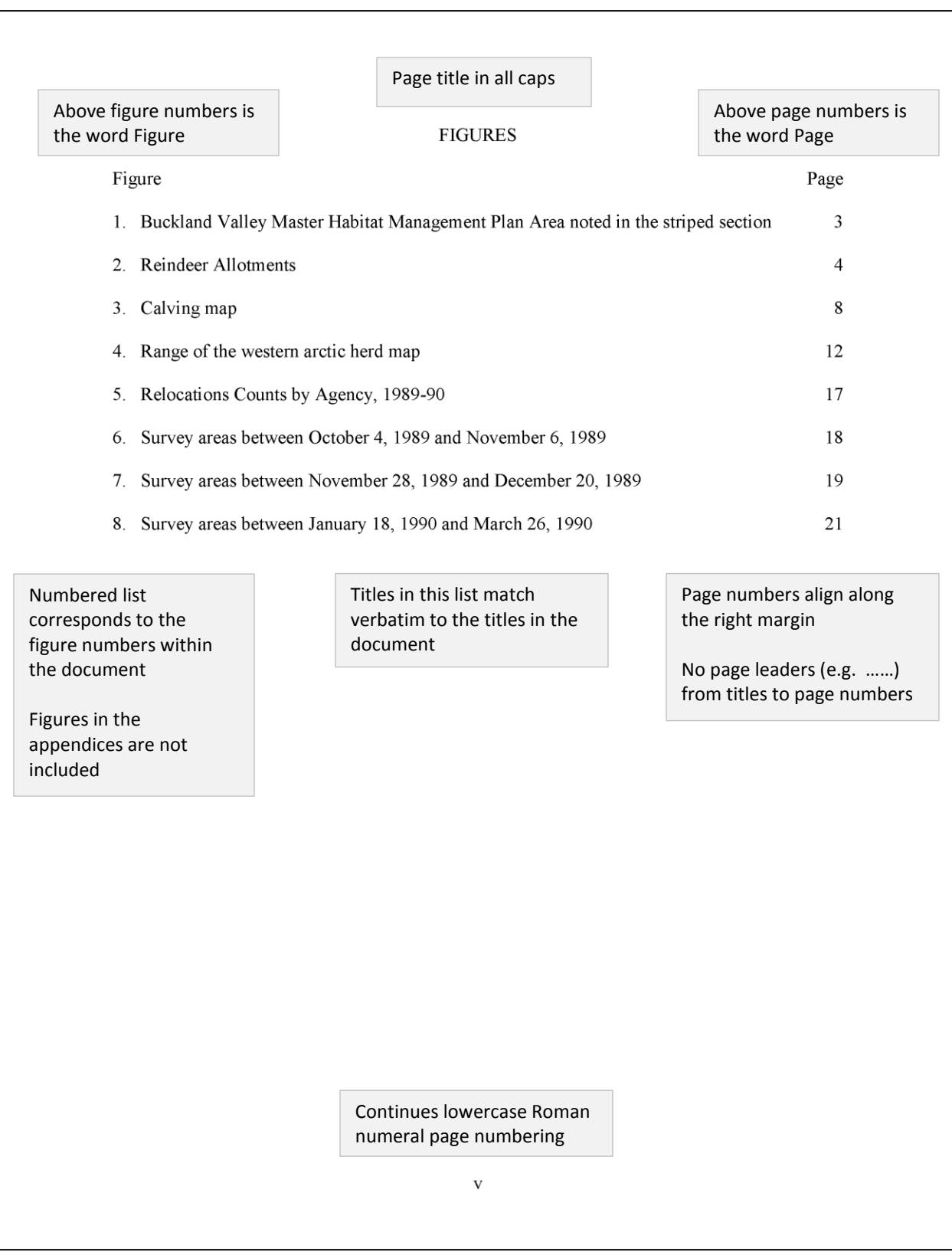

#### <span id="page-11-0"></span>**Chapters**

Chapter title in all caps

Each chapter is numbered with upper Roman case numbers

#### **CHAPTER I: INTRODUCTION**

With a minimum count of 343,000 caribou (Rangifer tarandus granti) in 1988, the Western Arctic Herd is the largest in Alaska and ranges over the northwest quarter of the state. This herd has continued to increase in size since 1976, when the population was estimated at 75,000 animals (Larsen et al. 1990). Parallel expansion into previously unoccupied winter range has also occurred since 1976. Presently, the Western Arctic Herd is an important subsistence resource to residents of approximately 30 rural villages. Moreover, people from throughout Alaska and elsewhere travel to northwest Alaska to view, photograph, and hunt caribou.

In 1975, NANA Reindeer Enterprises filed an amended application to graze reindeer  $(R)$ . Paragraphs are first line indented by .5"of the Seward Peninsula. The Bureau of Land Management (BLM) issued a grazing permit to NANA for a maximum of 5,000 reindeer (BLM 1976). Nathan Hadley of Buckland and Doug Sheldon of Candle have held grazing permits in this area since 1987. The Henry family of Koyuk has grazed reindeer in the Koyuk drainage since 1962; Merlin Henry has herded 800 reindeer since 1981. BLM (1986) prepared an Allotment Management Plan (AMP) for his herd. The Sagoonick family of Shaktoolik has grazed reindeer along Norton Sound since 1968; the present herd has an estimated 1,400 reindeer. BLM (1990) also prepared an AMP for the Sagoonick herd. All four reindeer allotments fall within winter range of western arctic caribou.

> Caribou and reindeer using the same rangeland have never been compatible (Shideleret a1. 1986). When ranges of these two populations (wild and domestic) overlap, resident reindeer link with transient caribou and leave their grazing allotments. Adams (1983) prepared a Habitat Management Plan (HMP) because of this dual use conflict between caribou and reindeer in the Buckland Valley. This study included the Nulato Hills because western arctic caribou expanded

> > Begins Arabic numeral page numbering

 $\mathbf{1}$ 

their winter range southward into other reindeer allotments in recent years. This report partially implements the Buckland Valley HMP. Results from previous caribou surveys for this area were reported by Adams and Connery (1983), Smith (1984, 1985), Smith and Machida (1986), Robinson and Field (1987), Robinson (1988), and Robinson and Spindler (1989). The Alaska Department of Fish and Game (ADFG) and U.S. Fish and Wildlife Service (FWS) were cooperating agencies in this study. Each agency funded their respective share of the work.

Objectives of this project were: (1) to document seasonal migration patterns and winter range of western arctic caribou in the Buckland Valley and Nulato Hills, (2) to monitor the

ike information

a timely manner.

caribou with respect  $t$  Chapter headings follow required formatting of style in use (e.g. APA, MLA)concerning caribou di

#### **Species Profile**

#### **General Description**

Caribou (Rangifer tarandus granti) have large, concave hoofs that spread widely to support the animal in snow and soft tundra. The feet also function as paddles when caribou swim. Caribou are the only member of the deer family (Cervidae) in which both sexes grow antlers. Antlers of adult bulls are large and massive; those of adult cows are much shorter and are usually more slender and irregular. In late fall, caribou are clove-brown with a white neck, rump, and feet and often have a white flank stripe. The hair of newborn calves ranges from dark, chocolate brown to reddish brown. Newborn calves weigh an average of 13 pounds (6 kg) and grow very quickly. They may double their weight in 10-15 days. Weights of adult bulls average 350-400 pounds (159-182 kg). However, weights of 700 pounds (318 kg) have been recorded. Mature females average 175-225 pounds (80-120 kg). Caribou in northern and southwestern Alaska are generally smaller than caribou in the Interior and in southern parts of the state. Subsequent pages continue Arabic numeral page numbering

 $\overline{c}$ 

### <span id="page-13-0"></span>**References**

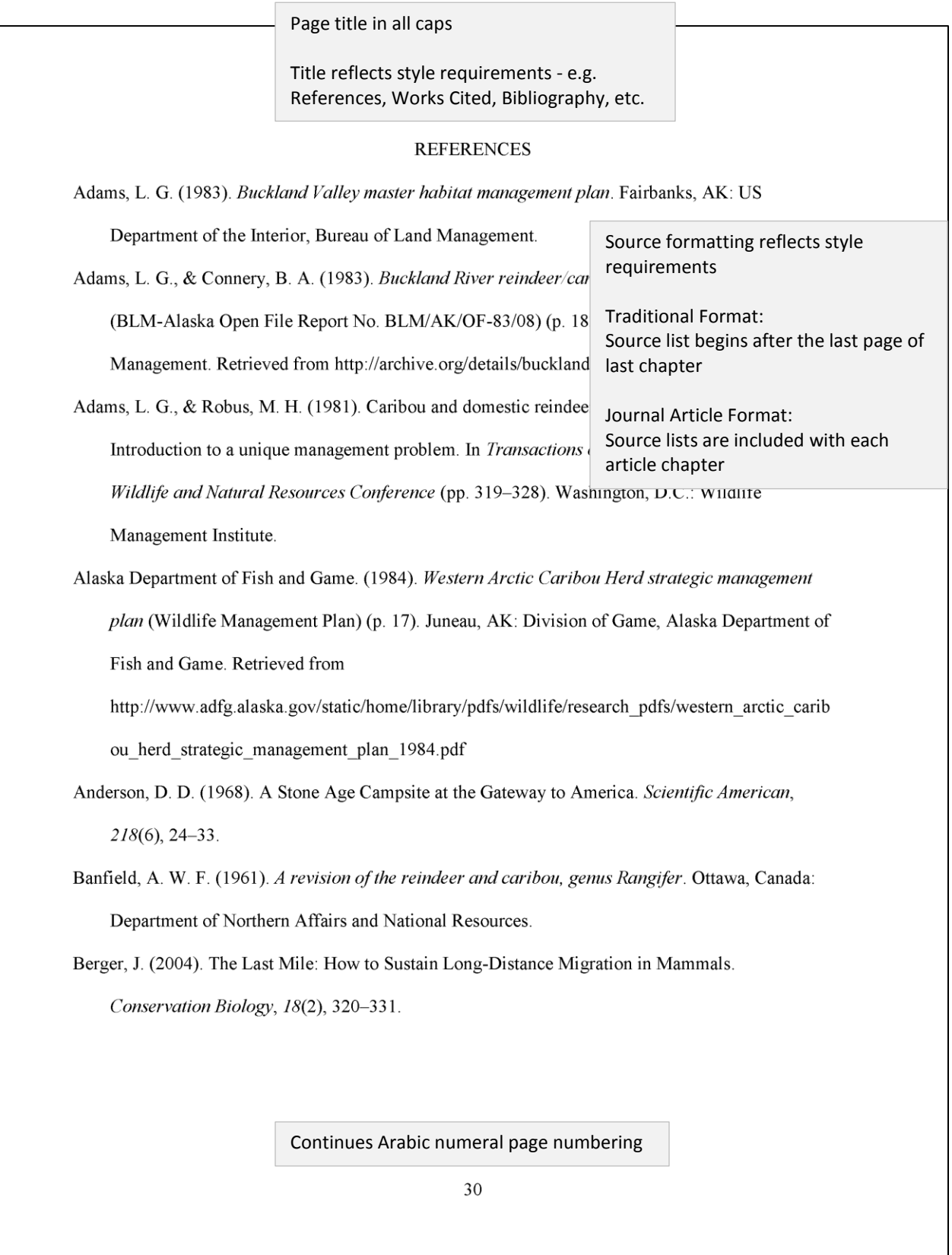

### <span id="page-14-0"></span>**Appendices**

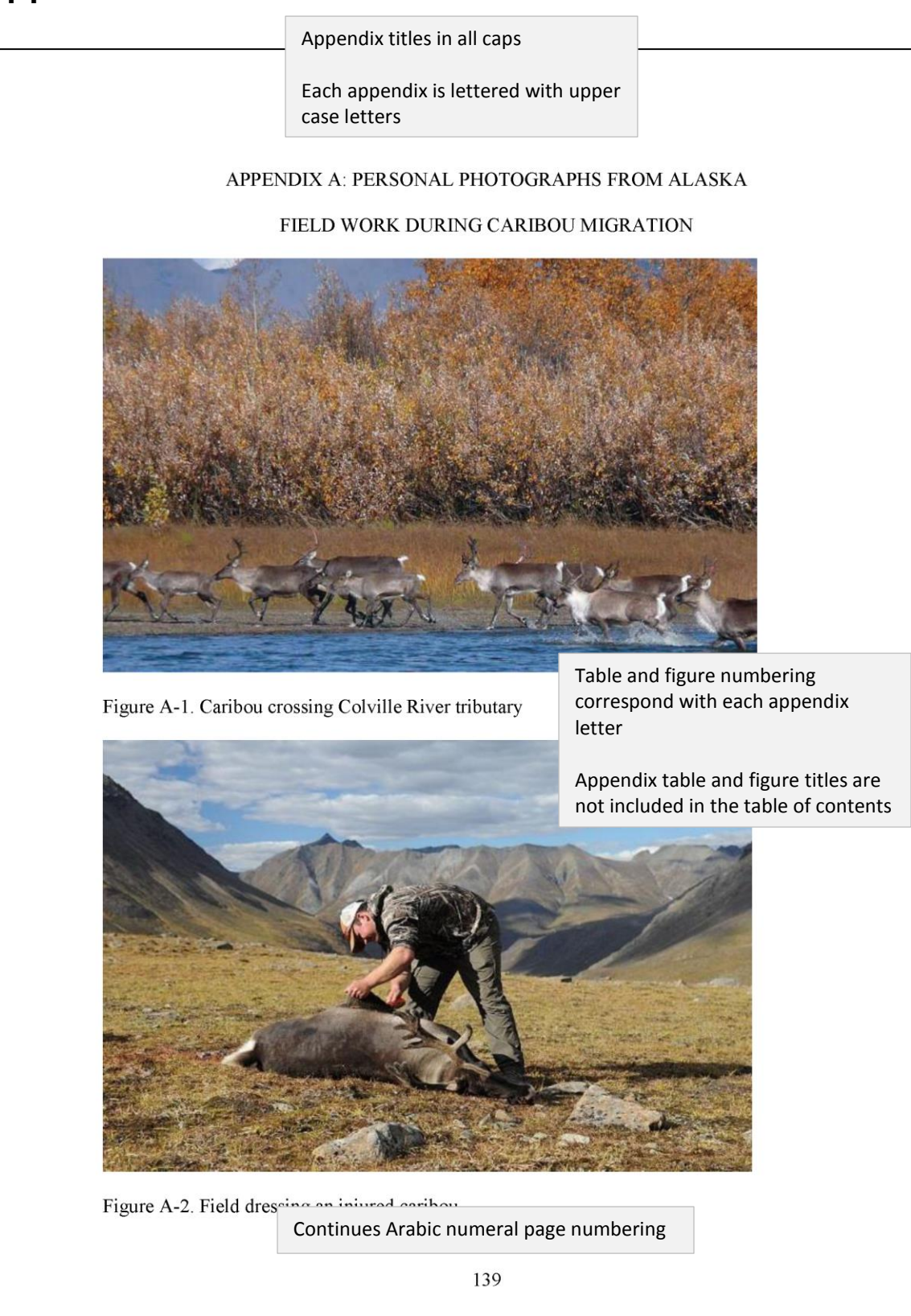

# **Appendix A: Official Degree Titles and Department/School Names**

#### <span id="page-15-1"></span><span id="page-15-0"></span>**Official Degree Titles**

Doctor of Philosophy Doctor of Education Master of Arts Master of Science Master of Fine Arts Master of Music Education Master of Business Administration

#### <span id="page-15-2"></span>**Official Department/School Names**

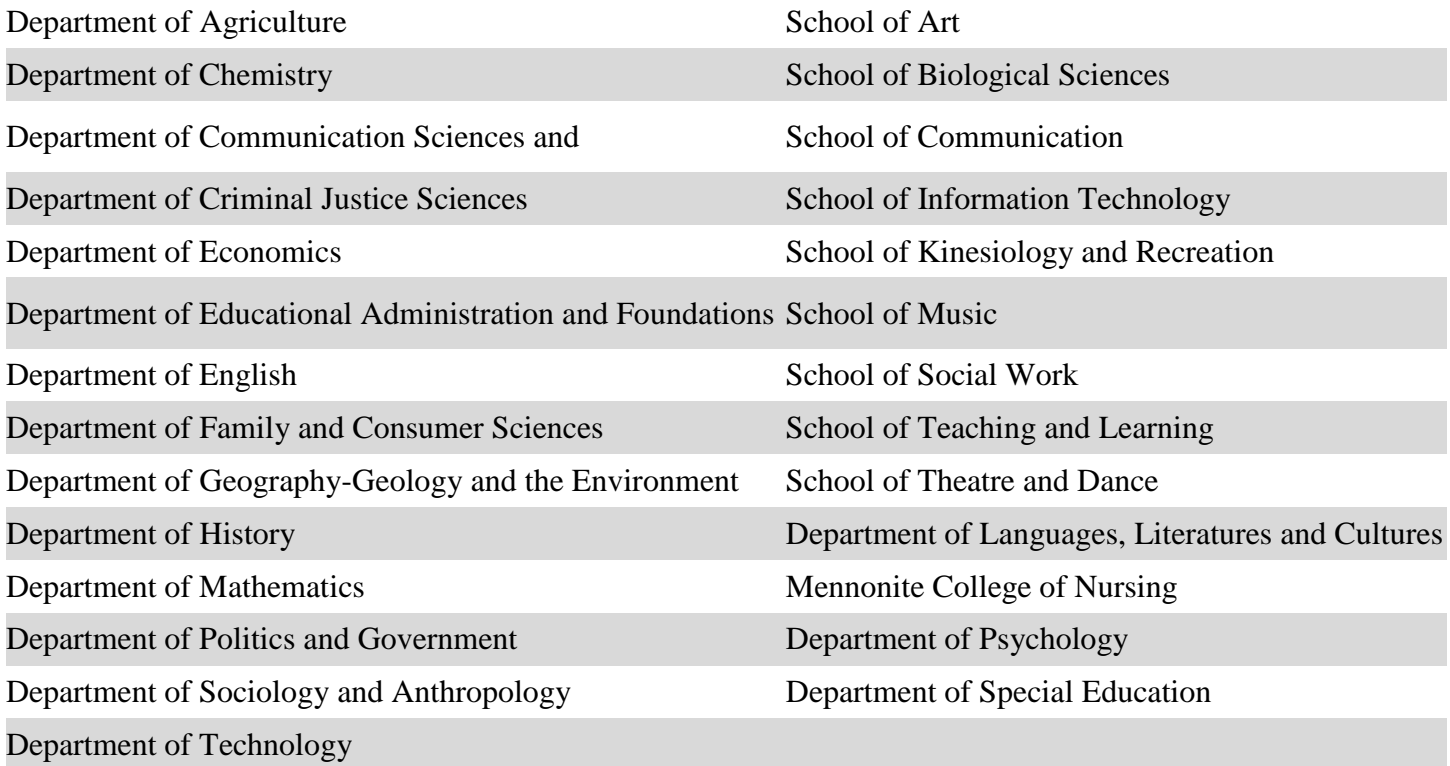

# <span id="page-16-0"></span>**Appendix B: Inserting & Formatting Page Numbers**

To have two or more different numbering styles within a document, you need to make sure you have inserted Next Page Section Breaks to differentiate the sections of the document that need to have different numbers.

#### <span id="page-16-1"></span>**Setting Front Matter pages to Lowercase Roman Numerals**

- 1. Place the cursor on the page where you want to insert the page number
- 2. Select the Insert tab
- 3. In the Header & Footer section, click the Page Number button
- 4. Select Bottom of Page option and then Plain Number 2
- 5. Double click a page number within the section needing modification
- 6. Select the Design tab of the Header and Footer Tools
- 7. In the Navigation section, click the Link to Previous button This will disassociate this section from the previous section
- 8. In the Header & Footer section, click the Page Number button
- 9. Select Format Page Numbers
- 10. Select the lowercase roman numerals from the Number Format drop down menu
- 11. Select the Start At: radio button and set the number to 1
- 12. Click the OK button
- 13. Double click in the body of the page to close the Header and Footer

#### <span id="page-16-2"></span>**Setting Chapter, References, & Appendix Pages to Arabic numerals**

- 1. Place the cursor on the page where you want to insert the page number
- 2. Select the Insert tab
- 3. In the Header & Footer section, click the Page Number button
- 4. Select Bottom of Page option and then Plain Number 2
- 5. Double click a page number within the section needing modification
- 6. Select the Design tab of the Header and Footer Tools
- 7. In the Navigation section, click the Link to Previous button This will disassociate this section from the previous section
- 8. In the Header & Footer section, click the Page Number button
- 9. Select Format Page Numbers
- 10. Select the lowercase roman numerals from the Number Format drop down menu
- 11. Select the Start At: radio button and set the number to 1
- 12. Click the OK button
- 13. Double click in the body of the page to close the Header and Footer

# <span id="page-17-0"></span>**Appendix C: Heading Formats for APA, MLA, Chicago**

Headings appear within the chapter content. Chapter or appendix titles/headings at the top of the page should maintain formatting as required by the Graduate Schools specifications.

### <span id="page-17-1"></span>**APA Style Heading Formats**

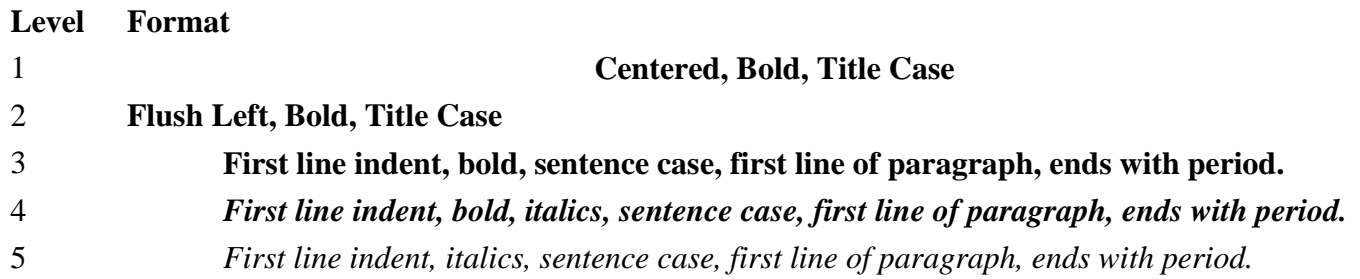

#### <span id="page-17-2"></span>**MLA Style Heading Formats**

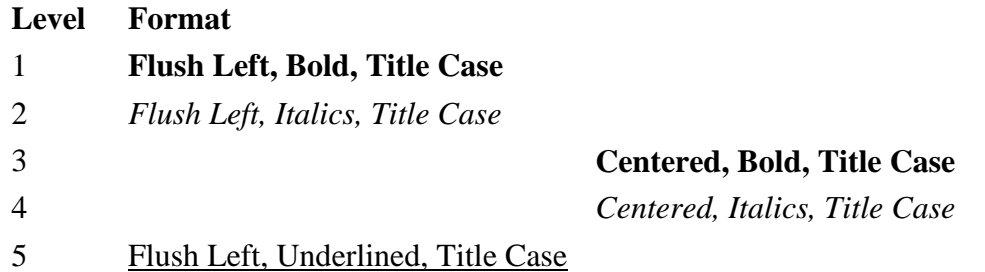

#### <span id="page-17-3"></span>**Chicago Style Heading Formats**

Chicago Style does not have a formal structure for document headings. It is acceptable to differentiate subheadings visually (with centering, bolding, underlining, etc.). Chicago Style does recommend consistency for each heading level throughout the document.

# **Appendix D: Landscape Pages**

<span id="page-18-0"></span>Inserting a landscape page involves adding two section breaks and then changing the page's orientation from Portrait to Landscape. Please consult the Graduate School's video series for more information on formatting your thesis or dissertation. Once you convert your document to a pdf, rotate all landscape pages to portrait.

#### <span id="page-18-1"></span>**Inserting a Landscape Page**

- 1. Navigate to the page before the needed landscape page.
- 2. Toggle on your Show/Hide button  $(\mathbb{T})$  so you can see the ends of the lines as well as the section breaks.
- 3. Place your cursor at the end of the line or page.
- 4. From the Layout tab, click Breaks and select Next Page within Section Breaks. Scroll up and you'll see where the new section break has been added.
- 5. Scroll to the next page. Place your cursor at the beginning of the line that needs to start the next page.
- 6. In the Layout tab, select Breaks and Next Page within Section Breaks. Scroll up to see the page that needs to be the landscape page.
- 7. Place your cursor at the beginning of that page
- 8. In the Layout tab, select Orientation and select Landscape.
- 9. Now add your table or figure or other content to this page.

#### <span id="page-18-2"></span>**Repositioning the Page Number**

You will notice that the page number has restarted with the page number one and is located at the bottom of the landscape page. The page number needs to be moved to left margin.

When you convert your document to a PDF, you will need to rotate all of the landscape pages to portrait. After you do that the page number will be in the correct location for printing and binding.

- 1. Double click near the page number to activate the Footer section.
- 2. With the cursor near the page number, select the Design tab of the Header and Footer tools
	- a. Click Page Number and click Format page numbers
	- b. Click Continue from previous section
	- c. Click OK.
- 3. Now highlight the page number and cut the page number.
- 4. Close/deactivate the Header and Footer section.
- 5. From the Insert tab, select Text Box and Simple Text Box.
- 6. With the text box selected, select the Format tab of the Drawing Tools
- 7. Select Wrap Text Wrap and then In Front of Text.
- 8. With the sample text highlighted, paste in the page number. Delete any extra lines that may have also been inserted.
- 9. Resize the text box so it only encases the page number.
- 10. With a text box selected, select the Format tab of the Drawing Tools
	- a. Choose Rotate > Rotate 90 degrees.
	- b. Select Position > More Layout Options.
	- c. In the edit box, uncheck Move objects with text.
	- d. In the Horizontal section, change the Relative position to 0.3 to the Right of the Page.
	- e. In the Vertical section, select Alignment > Centered > relative to Page.
	- f. Click OK.

11. In the Format tab of the Design tools, change the Shape Fill to No Fill and the Shape Outline to No Outline.

Left margin: 1 inch

Table 1

Aerial surveys of radio-collared caribou across Buckland Valley and Nulato Hills, Winter of 1989-90.

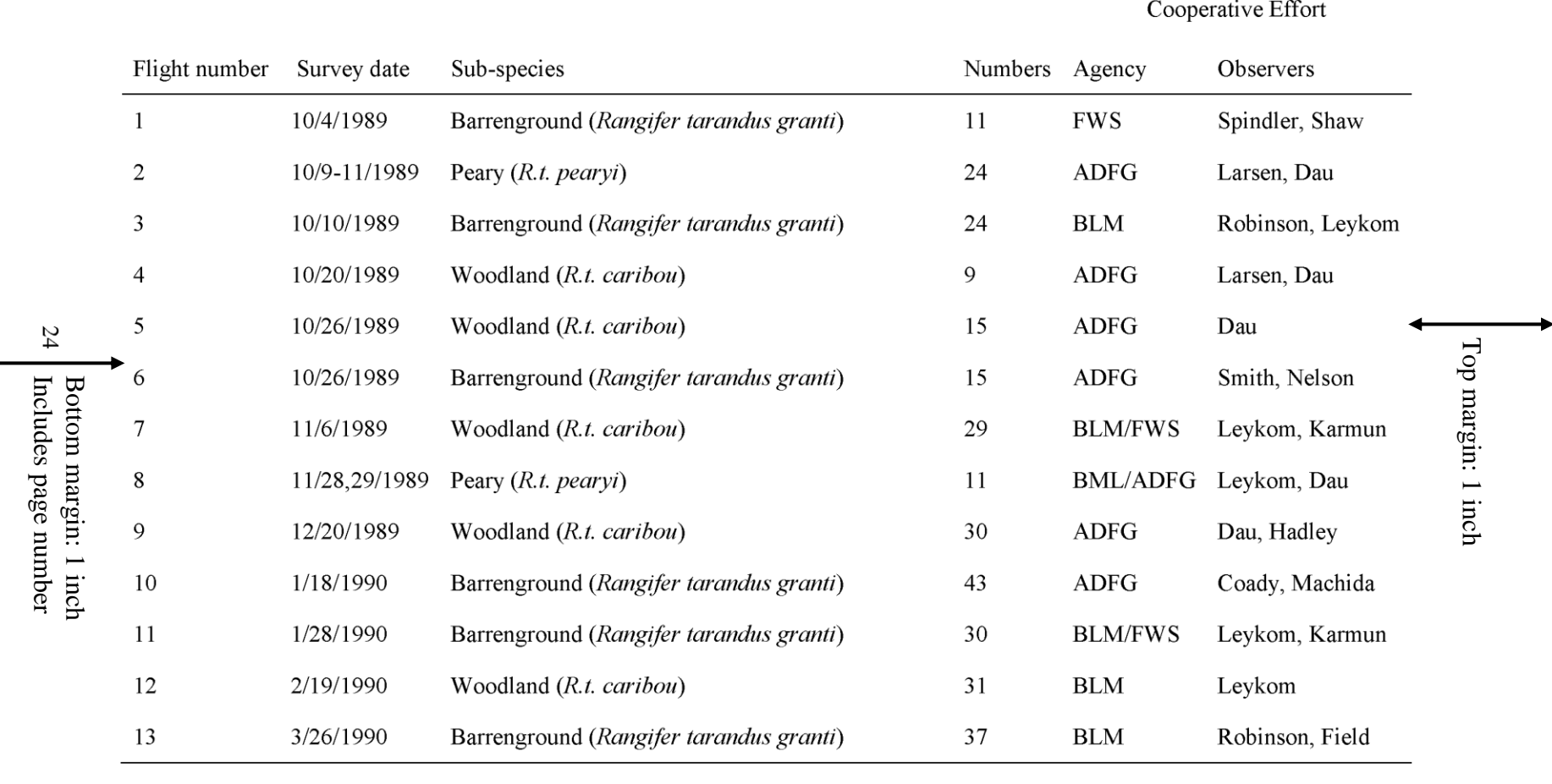

#### Right margin: 1 inch

# <span id="page-20-0"></span>**Appendix E: Formatting Tables Across Multiple Pages**

These instruction provide general guidelines for multi-paged tables. All tables should be formatted according to your style's guidelines. For exact rules, consult your Style Manual or Handbook.

- 1. Toggle on your Show/Hide button if not already on.
- 2. On the next page of the multi-paged table, place your blinking cursor in the first row of the table
- 3. Press Ctrl +Shift + Enter to split the table and insert a new paragraph line
- 4. Press Enter again to add two new paragraph lines above the second table section
- 5. On the paragraph below the first table section, type (Table Continues)
- 6. On the top paragraph of the second page, type Table #, Continued (e.g. Table 5 Continued)
- 7. Highlight and copy your headings row at the beginning of your table
- 8. Place your blinking cursor on the paragraph line above the second table section
- 9. In your Paste drop down menu, select Merge Table
- 10. Remove any borders that may appear to comply with your style's table formatting

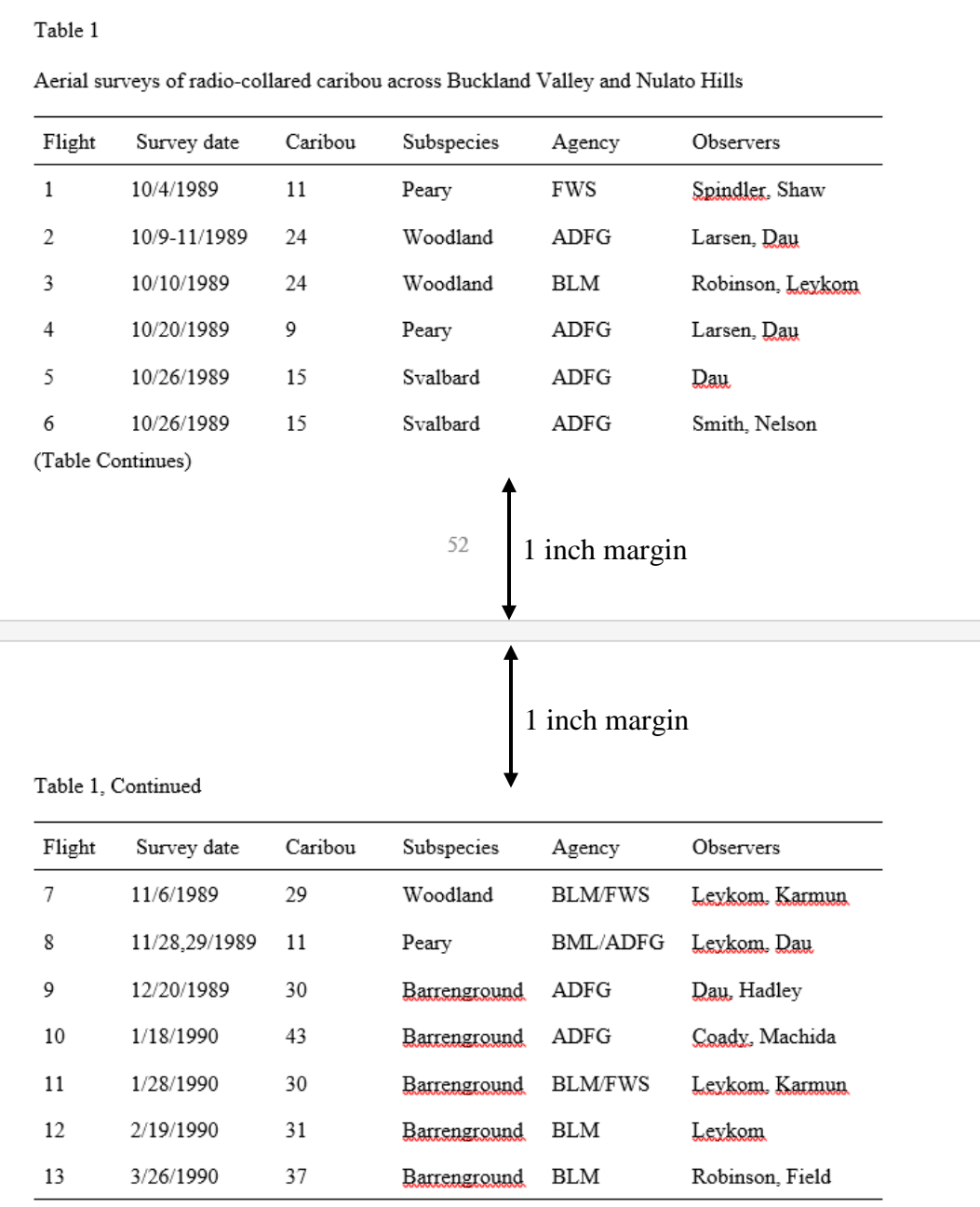